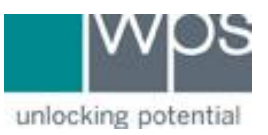

Instructional Documentation

## **Title:** How to Access WPS Sample Materials

**Description:** Instructions on how to access WPS Sample Materials on the WPS Website.

## **Instructions**

- 1. Go to the WPS website at [https://www.wpspublish.com](https://www.wpspublish.com/)
- 2. Login or Register on the website. You need to be logged in to access sample materials.
- 3. Search for the Assessment you are interested in by using the *search bar.*

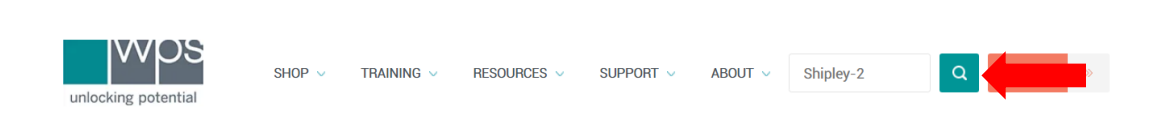

4800 648 8857 S Contact Us & Assess Online Hello, A Log out | My Account

4. Once under the Assessment page, you can click on **Download Sample Materials**

**Download Sample Materials** 

5. Select the Sample Materials needed

**Download Sample Materials Shipley-2 Test Report** Shipley-2 Chapter 1

6. If you have any trouble, please call WPS Technical Support at 1-800-648-8857 or 424-201-8800 or email us at support@wpspublish.com.